# IOS Easy VPN: معد IPsec ربع TCP ىلع يأ نيوكت فرتحم نيوكت لاثم مادختساب ذفنم Cisco

### المحتويات

[المقدمة](#page-0-0) [المتطلبات الأساسية](#page-0-1) [المتطلبات](#page-0-2) [المكونات المستخدمة](#page-0-3) [الاصطلاحات](#page-1-0) [التكوين](#page-1-1) [استكشاف الأخطاء وإصلاحها](#page-3-0) [معلومات ذات صلة](#page-4-0)

### <span id="page-0-0"></span>المقدمة

يصف هذا وثيقة كيف أن يشكل VPN سهل (EzVPN (نادل وزبون أن يساند tunneling cisco تحكم بروتوكول (cTCP(. يوضح هذا النموذج التكوين تكوين IPsec عبر TCP على أي منفذ. يتم تقديم هذه الميزة في البرنامج Software® IOS Cisco، الإصدار 12.4(9)T ويتم دعمها الآن في الإصدار 12.4(20)T من البرنامج IOS Cisco Software والإصدارات الأحدث.

يتيح بروتوكول التحكم في الاتصال النفقي من Cisco لعملاء شبكات VPN العمل في البيئات التي لا يسمح فيها ببروتوكول ESP القياسي (المنفذ 50) أو بروتوكول IKE) منفذ 500 UDP(. لمجموعة متنوعة من الأسباب، لا يمكن لجدران الحماية السماح بحركة مرور ESP أو IKE، التي تمنع اتصال VPN. يقوم cTCP بحل هذه المشكلة، لأنه يقوم بتضمين حركة مرور ESP و IKE في رأس TCP حتى لا تراها جدران الحماية.

## <span id="page-0-1"></span>المتطلبات الأساسية

#### <span id="page-0-2"></span>المتطلبات

تأكد من تكوين خادم VPN(EzVPN) السهل لاتصالات العميل. ارجع إلى <u>موجه Cisco IOS كخادم VPN سهل</u> [باستخدام مثال التكوين الاحترافي من Cisco](//www.cisco.com/en/US/products/ps9422/products_configuration_example09186a0080b34d1f.shtml) للحصول على معلومات حول كيفية تكوين موجه IOS Cisco كخادم VPN سهل .

### <span id="page-0-3"></span>المكونات المستخدمة

تستند المعلومات الواردة في هذا المستند إلى إصدارات البرامج والمكونات المادية التالية:

- 1841 cisco مسحاج تخديد مع ios cisco برمجية إطلاق 12.4(20)T
	- 2.1 الإصدار Cisco CP ●

تم إنشاء المعلومات الواردة في هذا المستند من الأجهزة الموجودة في بيئة معملية خاصة. بدأت جميع الأجهزة المُستخدمة في هذا المستند بتكوين ممسوح (افتراضي). إذا كانت شبكتك مباشرة، فتأكد من فهمك للتأثير المحتمل لأي أمر.

### <span id="page-1-0"></span>الاصطلاحات

راجع [اصطلاحات تلميحات Cisco التقنية للحصول على مزيد من المعلومات حول اصطلاحات المستندات.](//www.cisco.com/en/US/tech/tk801/tk36/technologies_tech_note09186a0080121ac5.shtml)

## <span id="page-1-1"></span>التكوين

في هذا القسم، تُقدّم لك معلومات تكوين الميزات الموضحة في هذا المستند.

#### موجه IOS كخادم VPN سهل من Cisco

أكمل هذه الخطوات لتكوين موجه IOS Cisco) خادم VPN سهل) لدعم cTCP على المنفذ 10000 :

1. اخترت **يشكل>تأمين>VPN>ييسر VPN نادل، ويطقطق شامل عملية إعداد in order to حررت العملية إعداد** شامل.

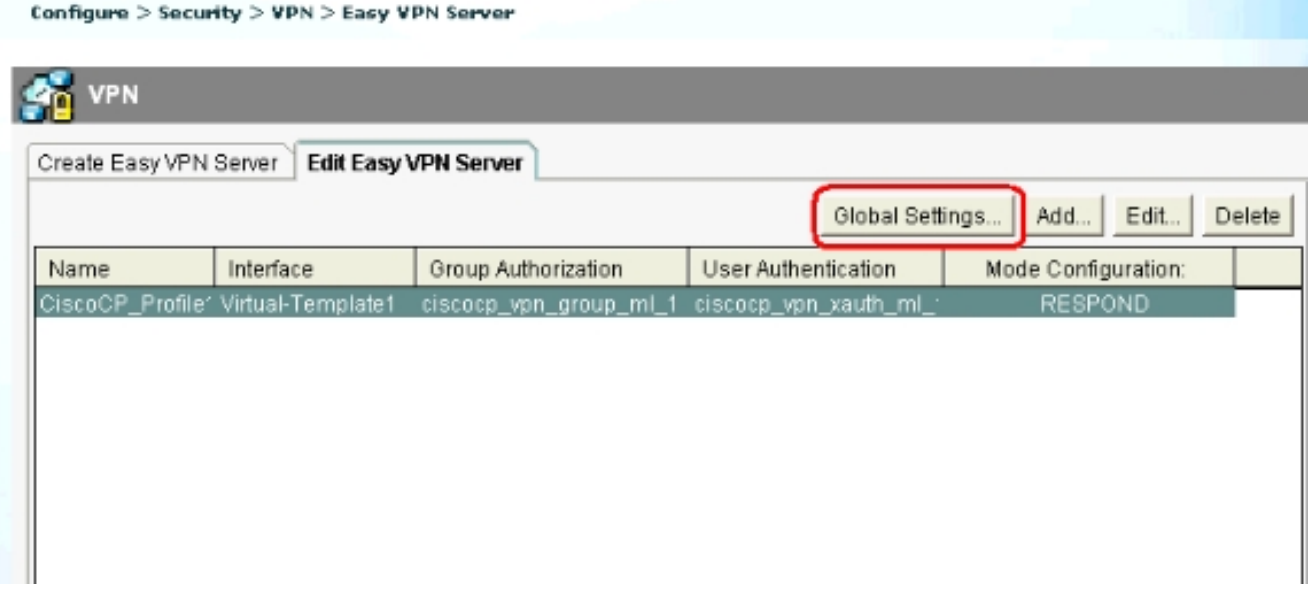

2. حدد خانة الاختيار enable cTCP لتمكين cTCP.م**لاحظة:** يتم إستخدام رقم المنفذ 10000 بشكل افتراضي. إذا كان مطلوبا، يمكن تغيير رقم المنفذ.

#### **Cisco Tunneling Control Protocol(cTCP)**

The cTCP allows Easy VPN clients to function transparently without modifying firewall rules.You must enable cTCP on the server in order to accept connections from remote clients using cTCP.

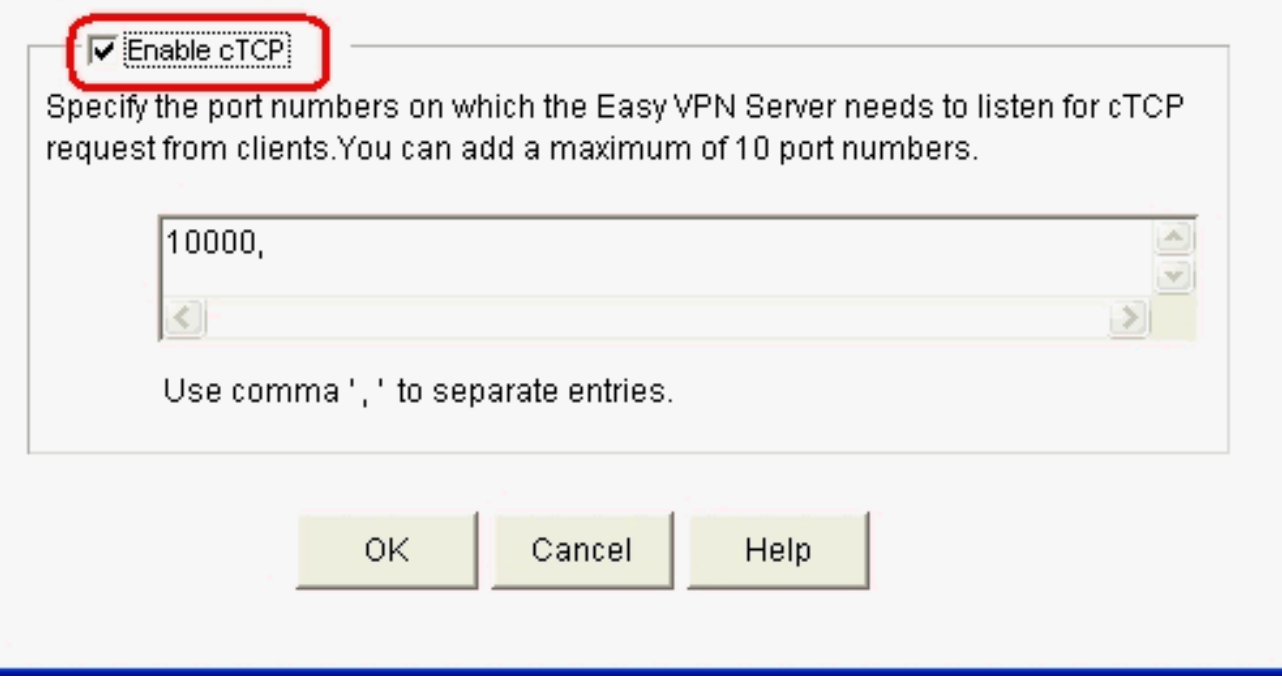

موجه IOS كعميل سهل VPN من Cisco

أكمل الخطوات التالية:

1. أخترت **يشكل>أمن>VPN>VPN بعيد سهل، ويحرر** طقطقة in order to حررت الزبون عملية إعداد ل cTCP تشكيل.

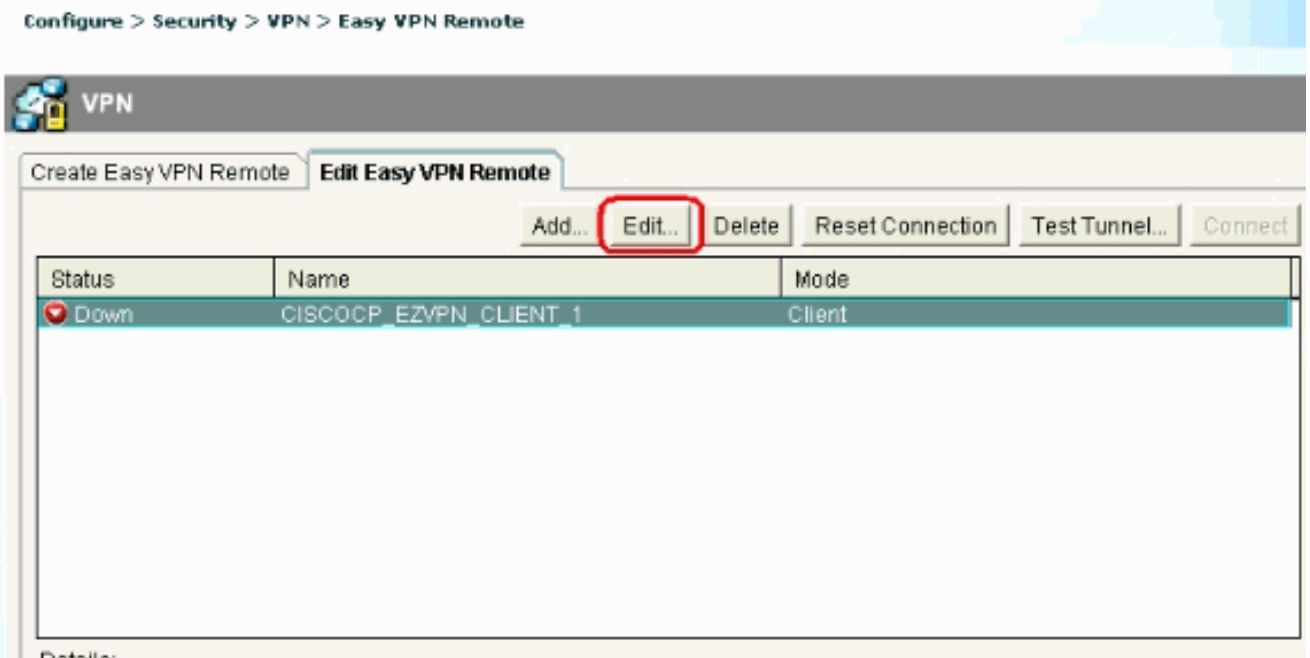

Details:

2. انقر فوق علامة التبويب **تجاوز جدار الحماية** وتحت قسم ا**لالتفاف التلقائي لجدار الحماية** وحدد **رقم المنفذ** 

ووقت Keepalive في ثوان. تأكد من تحديد خانة الاختيار المجاورة لتمكين الوصول السهل إلى VPN من خلال جدار الحماية.ملاحظة: يتم إستخدام رقم المنفذ 10000 بشكل افتراضي. إذا تطلب الأمر، يمكن تغيير رقم المنفذ. ارجع إلى المسؤول عن بعد للتحقق من رقم المنفذ الذي يتم إستخدامه على خادم VPN السهل نظرا لأنه يجب على الخادم والعميل إستخدام رقم المنفذ

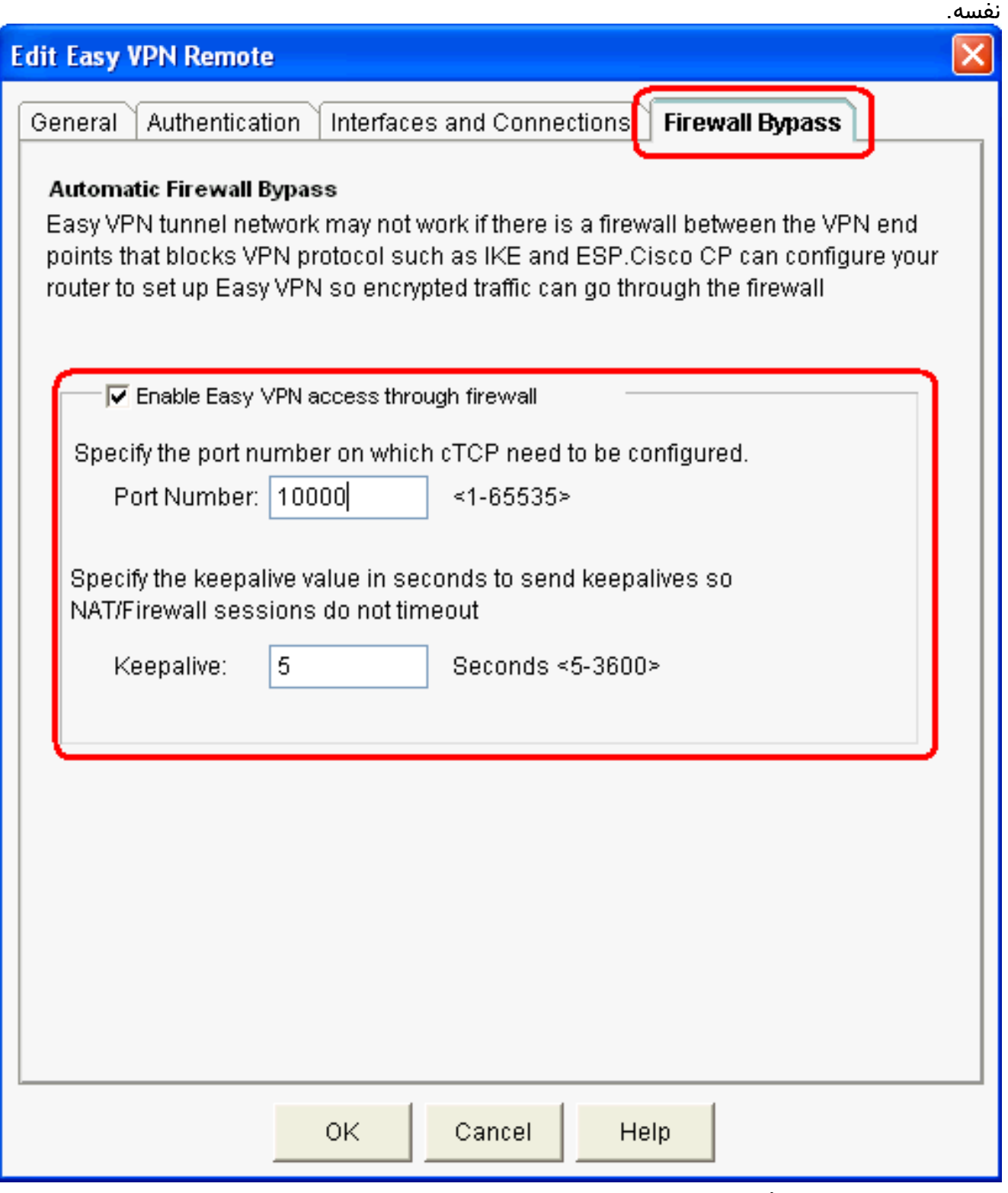

.3 طقطقة ok in order to أتمت التشكيل.

# <span id="page-3-0"></span>استكشاف الأخطاء وإصلاحها

لا توجد معلومات حول أستكشاف الأخطاء وإصلاحها متوفرة لهذا التكوين.

### <span id="page-4-0"></span><mark>معلومات ذات صلة</mark>

- [Cisco Easy VPN Q&A](//www.cisco.com/en/US/prod/collateral/iosswrel/ps6537/ps6586/ps6635/ps6659/eprod_qas0900aecd805358e0.html?referring_site=bodynav) .
	- <u>طلبات التعليقات (RFCs)</u>
- [الدعم التقني والمستندات Systems Cisco](//www.cisco.com/cisco/web/support/index.html?referring_site=bodynav)

ةمجرتلا هذه لوح

ةي الآلال تاين تان تان تان ان الماساب دنت الأمانية عام الثانية التالية تم ملابات أولان أعيمته من معت $\cup$  معدد عامل من من ميدة تاريما $\cup$ والم ميدين في عيمرية أن على مي امك ققيقا الأفال المعان المعالم في الأقال في الأفاق التي توكير المالم الما Cisco يلخت .فرتحم مجرتم اهمدقي يتلا ةيفارتحالا ةمجرتلا عم لاحلا وه ىل| اًمئاد عوجرلاب يصوُتو تامجرتلl مذه ققد نع امتيلوئسم Systems ارامستناه انالانهاني إنهاني للسابلة طربة متوقيا.